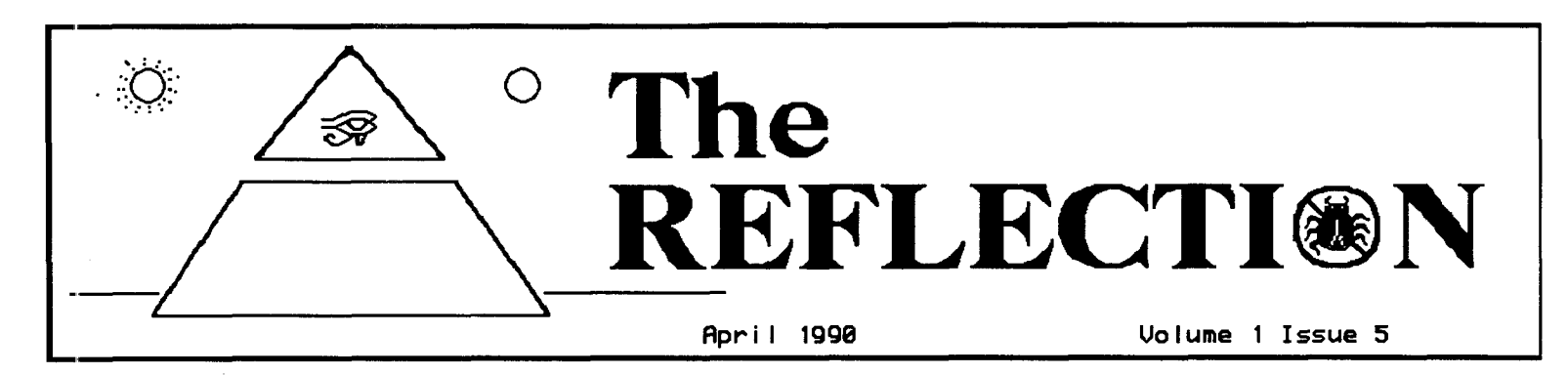

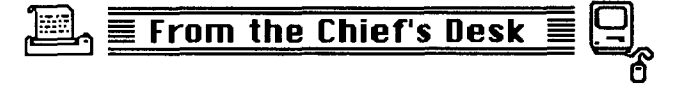

Imitation, they say, is the sincerest form of flattery. -1 recently had occasion to read a flyer sent out by another BBS company and I must say that we are FLATTERED. Some of their "enhancements" appear to have come directly from our program. Here are a few examples: 1. "Totally source coded ML portion." I'm not really sure what that means unless it means their previous "version" was not, the IMAGE "ml" routines have been ASSEMBLED since version 1.0 and have been "100% more efficient" than their previous version apparently since their new version is now "100% more efficient". 2. "100% ML editor." Again, a reminder of IMAGE version 1.0 which had the editor completely in "ml" except for the extended BASIC calls that allow for the easy addition of

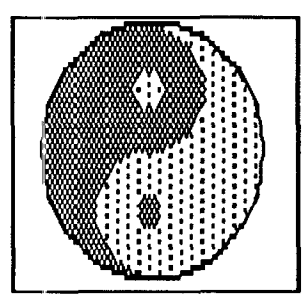

additional commands any that individuals want to may add. 3. "Editor has 'visual mode'." Ok, now they can add keyboard colors instead of MCI commands, just like on IMAGE 1.1 and  $1.2$ . 4. "RS-232 routines have been re-written." Hmmm, does<br>anyone recall seeing a file called<br>"ml.rs232" on the IMAGE disk? Sounds like they have duplicated the routines we used to clean up the

2400 baud and file transfers. 5. "Multi-UD on restricted level." I'm not really sure WHAT this means since multi UD is available on ALL levels in ALL libraries with IMAGE, however if they want it to be a "feature" then so be it. 6. "Faster operation in all areas due to NO MORE GARBAGE COLLECT". Does that sound like the "instant garbage collect" that IMAGE instituted over a year ago in version 1.1?<br>7. "13. Item auto repeating 'turbo' lite bar with 4<br>user-definable areas." Shades of the IMAGE auto lite bar, the pikers only put in 13 functions instead of the 32 available on IMAGE however, and only FOUR user-definable instead of the TEN available on IMAGE. Well, you get the picture. There is more in the same vein but who needs it? The closing comment does deserve comment however, they state "This version is sure to leave our competition in the dust!" I'm not at all sure what "competition" they are referring to, we only feel that at this rate, they have almost caught up with our version 1.0 that was released 18 months ago, perhaps a bit less boasting and a bit more diligent effort on their part would at least close the gap. Just my own personal opinion, not necessarily that of anyone else.

# HOW TO IMPRESS YOUR SYSOP

#### By: GYPSY - CoSysop of The Enchanted Forest

This is a big question for anyone applying for access to a local bulletin board system. I have compiled a list of sure fire tactics, designed to impress your sysop and insure the best access level possible. Follow these simple rules, and success is guaranteed.

First, the new user feedback. Make sure that you make your biggest impression in this area. Good messages to leave for the contemplation of your local sysop contain useful<br>information. Your board number and an advertisement for<br>it, is always a good start. Ending the feedback with something to the effect of "Metallica Rulez d00d and you are a fag if you don't think so", or "Yo d00dz!!!!!!!!!!!!! If youz call my board, I give you K-rad accez, man!!!!" are good starts when making a definitive impression. It will work every time, I guarantee it!

Secondly, the transfer bases. It is highly important that you enter the U/D bases and buffer the listings. Make sure that it is a time that your sysop is in, so that they can witness this amazing feat of imagination. It is also helpful to re-enter the feedback section and tell the sysop that you have "the newest crack of Pac-man, d00d. And man is it warez and ask the sysop (especially those who run those farce "PD ONLY boards" EVERYONE knows there is nosuch thing and every sysop has a hidden WAREZ section) if he would like for you to call at 6 o'clock the next night to upload all of them to the board. This is especially useful if you are still running at k-rad 300 baud, this is very impressive.

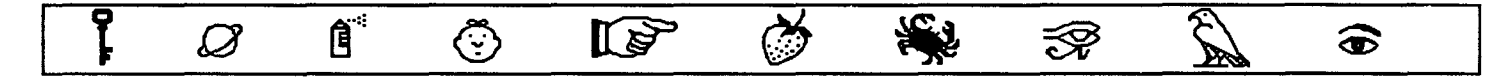

Now, it is very, very important that you then enter the sub boards of the system. You need to go into EVERY sub board, no matter what the title of it may be, and post an extremely long advertisement for your board. Be sure to include at least 9 bells at the end of every line of text, and you should have at least 5 nine second waits put into it, two return prompts, and Kolorific mode is a must. No, don't worry about the names of the sub boards, they are only there for a diversion, who really posts poetry in the poetry sub anyway? (Rinse, repeat.) This should be repeated everyday for at least a week. This will indicate to the sysop of the board that you are a good sysop yourself and you deserve a co-sysopship on his board.

Next, and this is possibly the most important point I have to discuss. It is imperative that you apply to be the subop of each and every sub board and U/D base that is without one, and a few that have them but they are "stupid, man." Oh yeah, make sure you inform the sysop that these sub-ops are "stupid" and "lame" and in dire need of being replaced. It can also prove helpful to tell the sysop that the noted co-sysop is a complete idiot and should be thrown off the board, especially if SHE is the sysop's girlfriend. Yet another must!

Now that you have access, and it is probably one of the more prestigious levels, most commonly named Peasant, Idiot Savant, Pink Boy, Pond Scum, or Village Idiot. Don't worry, most sysops give derogatory names to those who are most important to the board, it is a display of great affection, kinda like calling the fat kid in the class "Tiny". You MUST make yourself known. You have to go back to the sub boards and tell everyone that they are "dum man", "need brain sergery [sic] d00dz", or that they are "st00pit". Along these same lines, it is important to use second grade spelling in as many posts as humanly possible, it is most impressive to both your sysop, and your fellow users.

Then comes the time to drag out that buffered list of the U/D bases, and get started. You have to download everything on the drives, test it out and then inform the sysop that the PD stuff he has on his drives is as lame as a three legged dog. Up your WAREZ list again, it probably got lost on the drives somewhere anyway, since the sysop never responded to it the first time. (You are dealing with Commodore drives you know.) And INSIST that you are going to call during prime time and upload it all to him, because they are "s00000000000 excellent!!!!!"

Now that you have accomplished your goal for the first week, and you have gotten on the best possible terms with your sysop and all other users on the board, it is time to kid around with the sysop and co-sysops. They love this part! You need to go into the sub boards once again. It is important to find every post the sysop and/or co-sysop has posted, and cut it to ribbons. Don't worry, by this time if you have followed my advice, you are in thick with those running the board. They will KNOW that you are only kidding with them and they will treat you with the highest respect. They may even up your access level. Don't worry about the drop in on-line time. It is a common practice for the sysops to set up the levels with access into the sysop commands, with considerably less time on-line. More often than not, the highest level only has 15 minutes on-line.

Now you can sit back and relax! You have made it into the hierarchy of your local board! Enjoy!

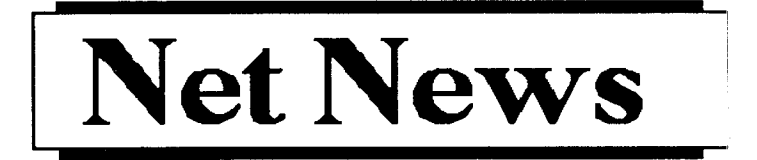

Well, I suppose it was bound to happen. The boys in the Daytona area, land of beaches, beach bunnies and "bike week" among the more exotic pleasures, the ones that have helped test and evaluate the network for several months now, have finally come up with a name for their own little area network. They have dubbed it "SEA Net", what else???

I suppose now the race is on. The gauntlet has been thrown. The challenge made. The rules are simple, come up with a name for your own group of netted nuts. Hmmm, sounds like we should plan on a grand prize here. How about the winning entry to receive the coveted "Butterfly Net Award"? Nyet! A more apt prize would be the "Hair Net Award", fitting for such a hair-brained idea. If you should happen to nab on to a nifty name for your net nodes, just net a note to us here and we'll put it up for a vote. Naturally, in case of duplicate entries the earliest would have to take precedence. Never let it be said that we shrink from a challenge.

THE REFLECTION is a subscription-only newsletter, and is not connected in any way with New Image Software, Inc. The views expressed herein are the views of the authors, and do not necessarily represent the views of the Publisher, nor do they represent, or profess to represent, the views of New Image Software, This newsletter is published to provide a means to keep the IMAGE Sysop Inc. informed about happenings both in and out of the Company. It is hoped that you will find THE REFLECTION informative and useful. Contributions in the form of articles are accepted. If you have received an issue of THE REFLECTION and are not a subscriber, please accept it with our compliments. We do send out a few complimentary issues each month. If you are not a subscriber and like what you see, we invite you to fill out the subscription blank included with this The subscription price is \$10.00 for 12 issues. issue.

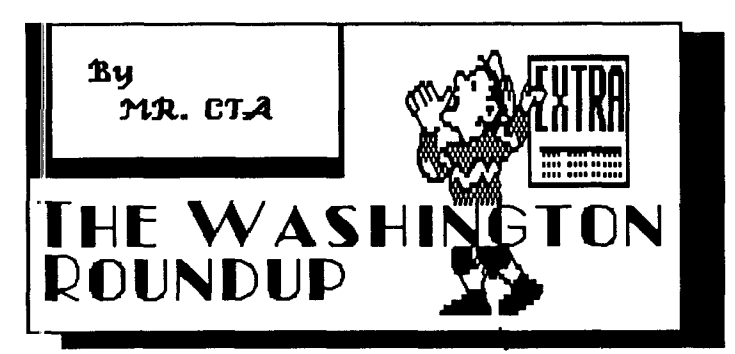

#### Bu: Ray Burke III (MR. CTA)

Greetings from Washington! I've been informing you all of our activities here and have forgotten to introduce our little group. We're a specialized group of IMAGE SysOps in a group simply entitled Sysop's Only or SO for short. We are not a true group such as NISSA or AISA, but we are a strong, informal, gathering of programmers and sysops. Our current

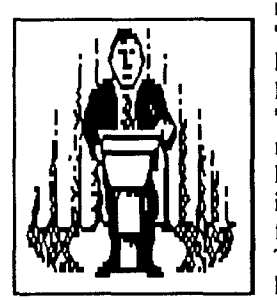

membership includes PHIDIAS from "The Parthenon", he is the one who brought you the original "Trivia Booth" as well as a specially modified "+.SM", which we will be releasing a new update soon. Next in line is DEER SLAYER from "The Domain". He is a public relations type of person, friendly with everyone. Then we have The PUNISHER running "Alcatraz", he's another friendly member.

followed by THE ABYSS running "Veilkend" and THRASH'N running "Zorian's Wrath", both are our area's newest "1.2" IMAGE boards. They probably aren't even registered yet. Finally there's me, MR. CTA. My real name is Ray Burke III, and I'm our local NISSA SSB and historian for our area. I run the "City of Chicago".

Now that we've introduced ourselves, we'd like to thank New IMAGE for supporting their system so thoroughly that we now have a new version soon to be released as well as the chance to release some of our own "mods". We've been promising their release for quite a while now, but we can guarantee their release shortly after the new update. We haven't really done much here in our area for a while, no major news to bring to you, except a little moral support. Always remember that there will be smiling faces in the great northwest when you call! Thanks for your support of IMAGE!

## WANTED:

**Subscribers** We are looking for a FEW good persons to subscribe to a great little newsletter! Rates are reasonable: \$10.00/12 issues (assuming we FIND the good persons to subscribe.) If you want to see more REFLECTIONS then subscribe today!

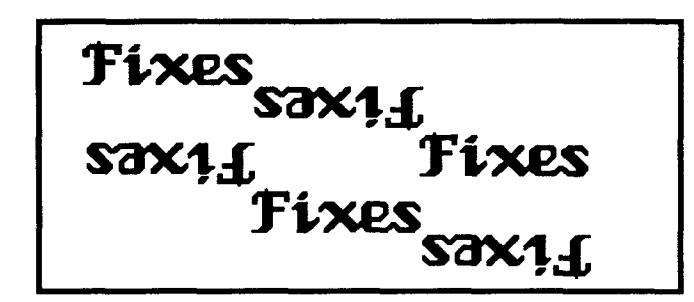

In  $" + .$ lo" the problem is that the system does not stay reserved if you try to reserve it for "All" calls. To correct the problem, change the end of line 764, just AFTER the  $a =$ . to read: 764..........a=.:ifl2thenreturn

Then add a line 765:

765 a\$ = "e.pass": $dr = 3$ :goto1024

Also in  $+$  lo<sup> $+$ </sup> on line 759 you will find a statement that says:

759......:on-(e% < > .)goto 1063

Which is in error. Simply change it to read:

759.....:on-(e%<>.)goto9

Everything else on the line remains unchanged. That will take care of it.

In  $+$ -EM $+$  the problem is that users will occasionally use the "A" function to read ALL mail. If they REPLY to the last one it then reads all mail over again. The "fix" is in line 270, just beforethe : GOTO200 you need to add:

270..........:r%=.:g%=.:goto200

Adding the r% and g% only which resets a couple of pointers.

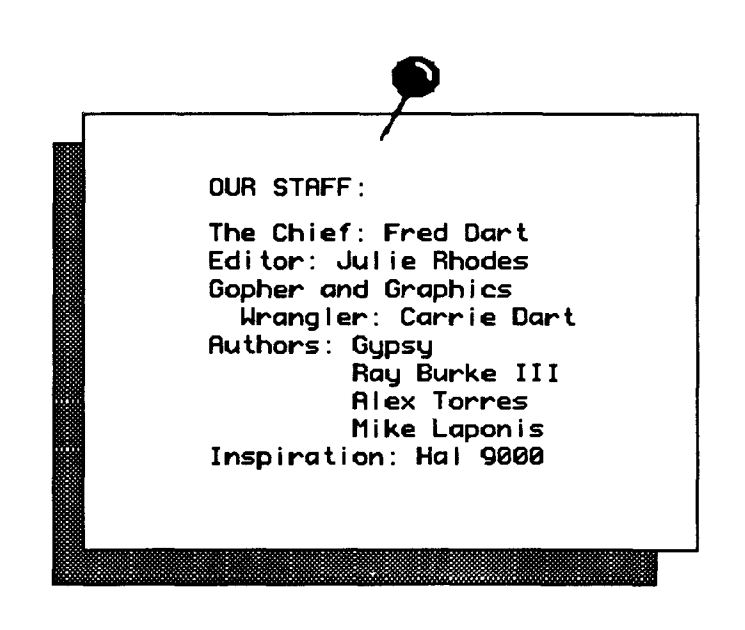

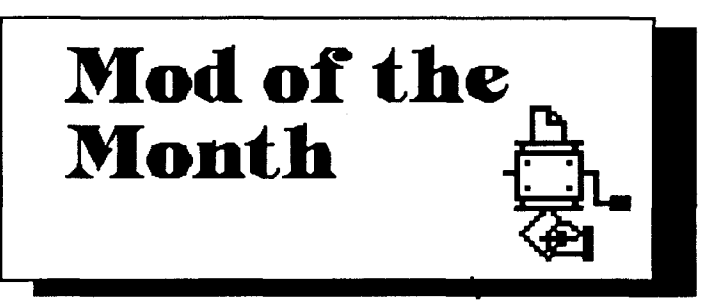

A LONG time ago a "mod" was added to Port Commodore, for my own personal use and that of a few very trusted associates that need to get on my board very quickly from<br>time to time. This "mod" has been described to several people and has been talked about on various boards but I've never taken the trouble to document it and it hasn't appeared in any of my "PortComImage" files that I can think of. So, here it is. I call it "EXPRESS" log-in.

Essentially what it does is bypass most of the login procedure and is almost a remote version of the "Instant" log-in. It is activated by entering E at the "Hit RETURN/ENTER" prompt, the same place you would enter an I if you were logging on in "Instant" mode. Here is the code involved: (Note that the stock " $+$  lo" file is at the maximum size so you may have to do a bit of judicious editing to make room for the added code. I shortened the text in a bunch of places and took out some code that I don't need.)

In "setup" add the password that you want to use. I have used l3\$ in mine so I added in "setup": l3\$="PASS"+"WORD" (not the word I used but you get the idea). Then in  $+$  lo" on line 1 you must add  $m =$ . to the line of variables. Then in "+.lo" add or change these lines:

123 ifan $$="$ E"thenm=1:goto126

At the very first of 673 you add (you will have to abbreviate to make the line fit)

673 onmgoto691: and the rest of the line as it was.

Then add:

691 &"[F6][F6]Enter Express Password: ":&,6:ifan $\$ = 13$ \$andz $\$ = pw$ \$then160

692 m=.:goto673

And then in "+.on" you change line 152 by adding:152 ..... :onmgoto1812

That is just added on the end of line 152.

This has been utilized for some time on my board and works well. Those with knowledge of the EXPRESS password will go right to MAIN after the call is logged. It bypasses new news, email check and Wallwriter and is very useful if you are logging on repeatedly to check some "mod" or if someone needs quick access.

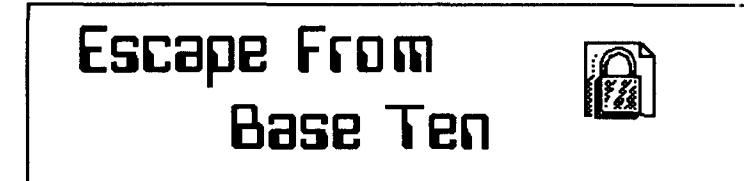

By: Alex Torres (E><EL)

"Braddock" Joe Braddock was sweating. He stood on the conveyor, shifting his weight from leg to leg. His hands were empty save for the belt he had taken from the repairman. Its compartments held a flashlight, hammer, and a screwdriver. In his left pocket were a small coil of wire with its ends spliced and a worn compu-card. The repairman, who was lying in a now-distant storage room in a pool of his own blood with a knife in his back and a gaping hole in his throat, had not put up much of a struggle.

Perhaps that was because Joe came up to him from behind. The scene played on in his head. A constant paradox which haunted him even when it was furthest from his mind. He tried to block out the obscene parts, but couldn't. No doubt, the terrible feeling of solidity he felt when he plunged the knife into that fool's back was disgusting, but what made him puke his small breakfast was the sound which had come from the repairman's throat as Braddock's razor-sharp blade met the flesh below his chin. The jet of blood which had shot between his fingers was sickeningly warm as the life had left his body. He had seen the belt, noted its usefulness, and removed it from the corpse without further thought on the subject. His shirt was covered with drying blood just above the pelvic area, his hands were shaking like those of a man over sixty, and he wondered what would happen to him if he were caught.

The conveyer continued to carry him down the desolate hallway, which was lit with the soft glow of florescence. The corridor, bright from countless reflections across its massive steel walls, was uncomfortable and Joe shuddered as if to acknowledge that too much light isn't always great.

Faint beams of red shot forward around a bend and Joe stepped off the belt and drew his knife. No one approached but the beams continued to whip around and around,

painting shadows on the silvery walls. He stood there, his heart racing in his chest, then sheathed the knife. He waited another moment, caught his breath, then stepped back on the The moving sidewalk conveyor. whisked past a viewer window, showing the dark soil of the moon on which the lunar base stood. The belt ended at a large air tight door which was designed toprevent the air from

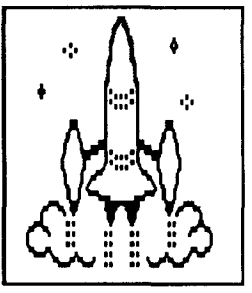

escaping this section of the base in the event of a bulkhead failure. Joe gave a momentary bewildered look at the door, then his face wrinkled in sudden knowing. There was a (Continued)

revolving light over the door, sending beams of red around the oval hallway. The message screen over the compu-slot read: EMERGENCY, and a small compartment with an Oxy-Respirator hanging loosely from it stood open.

The revolving light meant that the bulkhead had given way and that oxygen was seeping out of the chamber, which was impossible. For such an emergency to occur, there would have to be some type of breach within the walls of the corridor or somewhere on the door itself. If this were so, Joe would have long since lost that natural ability to breathe. Also, the air pressure escaping the chamber would have

ripped him apart and what would have been left of his corpse would have had to have been peeled off the walls, thus ending the life of Joseph Braddock and calling the conclusion to this story.

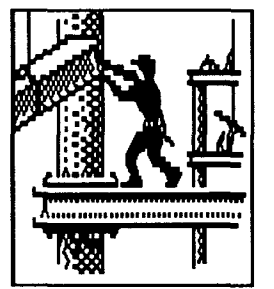

Joe knew all this because he had been instructed (ordered, really) to read the lunar manual. He had done so many times, as had everyone on

the station for lack of better amusement. The light spun and spun. Joe associated each spin with a sound he had often heard when he was a kid and watched cartoons on the space-scope. It also sounded much like the noise airfoils made when they swooped out of the sky. Swirsh! Swirsh!

He slid the compu-card into the slot below the screen, and waited for the hiss of the hydraulic press and the door to "iris" open, which didn't come. Swirsh! Swirsh! Joe mumbled to himself, took the hammer off his belt, and began pounding on the compu-slot. After it was well dented, he pried the cover off with the screwdriver, displaying a mad jumble of cables of every color and length. He brought out his small coil of wire, and began cutting and connecting, occasionally pausing to belch or wipe his sweaty brow with a shaky hand. Swirsh! Swirsh!

After several minutes, he reached for the hammer again and ended the perpetual rotation of the spinner-light above the door. Seeing he had done well, he smiled and returned the hammer back to the belt, which he had now wrapped around his own waist.

(To be continued)

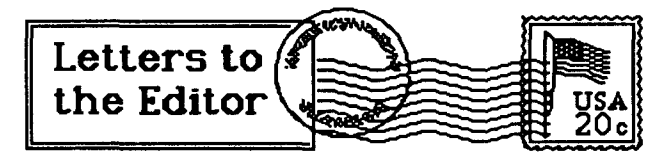

Feedback to Fred

Q: Why does IMAGE use the "&" and not the "?" or 'print'command?

A: I had to go to the 'expert' for this one. According to Ray, it would be possible to use the "?" and to implement the 'print' statement but it would require extensive rewriting of the code. He is not sure how much additional code would be required but it would require quite a bit to handle the MCI

commands. Since the "&" command does work and works very, very well there is no reason to change it. In other words, "if it ain't broke, don't fix it!".

Q: What modem file or configuration do I use for the CD2400?

A: The CD2400 is virtually the same modem as the Supra 2400. The Supra may be an updated model of the same modem as far as we can tell. The only difference is that the Supra does not have DIP switches.

Use the "2400 Setup" file and select "Supra 2400" from the modem choices offered in the modemconfig program.

Note: With 1.2 the AA light is NOT supposed to be on. The only lights on should be the HS (High Speed), TR (Terminal Ready) and MR (Modem Ready)

Q: When will IMAGE release (fill in the blank here)?

As most of you SHOULD know by now, we NEVER A: announce a release date on any product until we are satisfied that it is ready for release. We had planned to release the version " $1.3$ " in February but Ray wanted to do some more work on it and add some additional features. You'll be pleased when it is released, aren't you ALWAYS?

John has been working with renewed vigor on the 128 version and, by the time you read this, the rel file subs/SIGS will probably be in your hands.

The network was released on March 1 after much delay. We had wanted to refine it a bit more but decided to release the

working version that we had so that you could enjoy it and become familiar with it. An enhanced version will be available later.

The Tec-Net pfile disk was released and has met with great success, it includes such new games as "Murder Asylum" and "Murder Sunday". Don work continues to on the

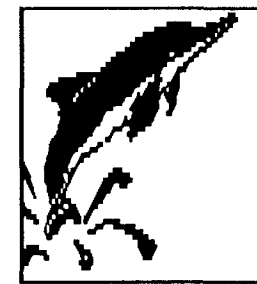

programming manual and assures us that it is "almost done".

And I plod along, answering those questions that I can answer and working with the others on beta testing and whatever else needs doing...

Q: Does the new CMD hard drive work with IMAGE?

A: At this writing we have not had any reports from anyone that has been able to get one of the drives. There was a conference on Qlink on 2/25/90 with CMD where they stated that two IMAGE sysops had received the drive and it was working well. We don't know which sysops they are talking about. We have not heard from anyone that would indicate that they had it. We would rather assume that if any IMAGE sysop had the CMD drive we would hear about it or see it in message traffic on one of the major support boards. None to my knowledge. If ANYONE knows of an IMAGE sysop that has one of these drives have them give us a call!

# The "Muxer" (a Review)

#### By Mike Laponis (ROADMASTER) FROM THE CROSSROADS

A "Muxer"? What is that? It is the slang expression for a"multiplexer". If you own a Lt. Kernal drive, a multiplexer allows you to connect another computer (C64 or C128) up to your Lt. Kernal! (You can actually connect up to four computers to your drive with one multiplexer, and up to four multiplexers may be "chained" allowing for a total of 16 computers to one drive).

If you know what it is and thought it might not be worthwhile, or you couldn't afford it, let's explore some of the benefits. First, the difference in running a board with or without a "muxer" is similar to the difference in having a Lt. Kernal or not having one. Or it is similar to upgrading to 1200 baud from 300 baud. By that I mean once you have made those "upgrades", you look back and wonder how you ever got along without it! It is the same feeling with the multiplexer! After you have it, you CANNOT imagine ever running a board without one! The "muxer" allows YOU to use your own hard drive as well as just having it for your board. That is important. After all you spent all that money for a drive like that, you should get some use out of it too. With the second computer set to use a different LU you are able to use the drive while someone else is on the board at the same time.

Now don't get it wrong. There are some minor limitations. In fact you should be cautioned of one very important point. YOU NEED TO BE SURE YOU ARE NOT WRITING TO THE SAME LU THAT THE BBS IS WRITING TO. If you do you will end up with some corrupted files on the drive. But if you set aside one LU just for use with your second computer and are somewhat cautious you won't have that problem.

The real advantage to using a muxer with the system is the flexibility it allows. As a Sysop you can use the BBS computer (on-line in local mode) to run a Plus file and use the second computer to modify it and change it. Then you can try it again on the BBS computer without ever even having to log-off. It works out great as a method of fixing bugs and/or modifying files.

It also comes in handy in general up-keep of the system. Without having to take down the board you are able to use any of the Lt. Kernal features. You can autocopy files from one LU to another, back-up files, load and modify programs, try out uploads that haven'tbeen validated yet, and the list goes on.

It is also possible to BOOT the board on the second computer, and a few daring souls have even attempted to run more than one BBS at once. It is NOT a recommended use for the multiplexer. It is very useful to have the ability, however, since you can boot your"board" on your second computer and work on plus files or other modifications without any disruption on your BBS. Very handy for "mods" and even routine maintenance, like validating files, etc. Always be aware of what the "main" computer is doing though.

Costwise is not too bad either. You will need the multiplexer and another host adapter for the second computer. All-in-all it will run about \$200. Not bad when you consider it is almost like having another hard drive for your second computer. Granted it is not additional disk storage BUT it does allow the greatest flexibility and convenience. It makes a big difference in running an efficient board. It makes the duties of being a Sysop much easier. It allows your board to actually be on-line for your callers much more often. You will hardly ever have to take your board down for any maintenance.

If you have questions about the multiplexer and its uses some of the NISSA boards may be able to offer further information. "Port Commodore" and "The Crossroads" as well as many other boards have been using the "muxer" for some time and are happy to help. After having the benefits of the "muxer", doing without it would seem like going back in time. It would be like going back to a time when you only had 300 baud...a time when you didn't have much memory...doing without it would be almost like trying to run a BBS on a single 1541!

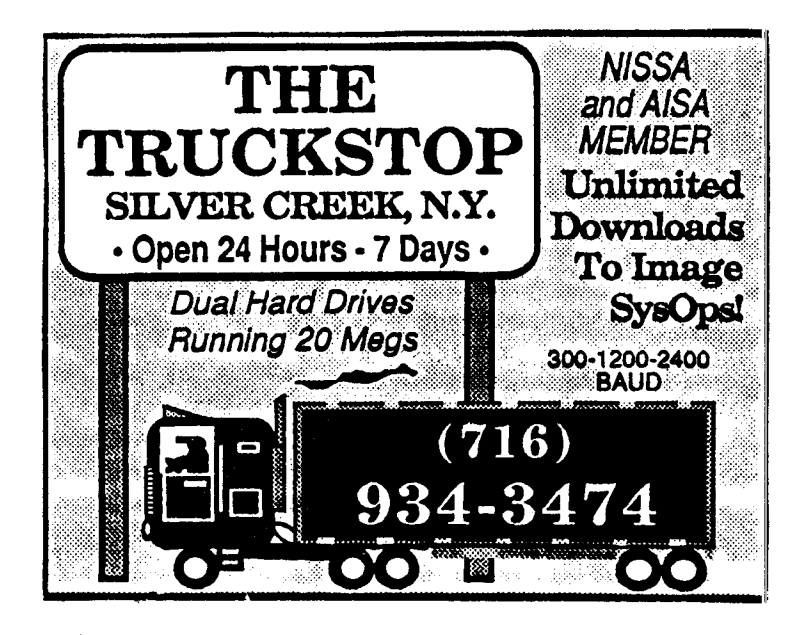

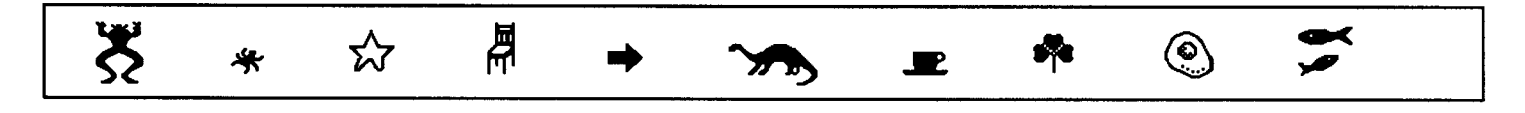

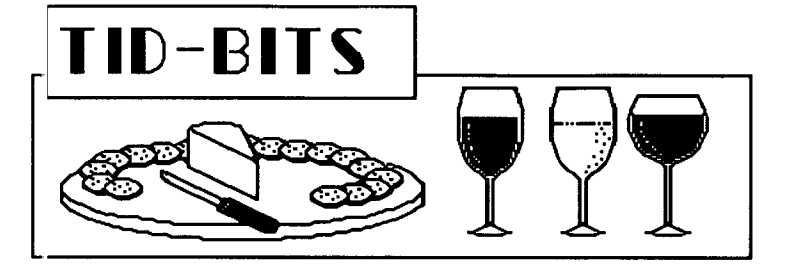

Where has it gone? Did anyone miss it? Well, it has moved. The "PAUSE" message that used to be on the right side of the Sysop screen with the "1.0" version has been replaced by the single letter "P" that is displayed on the very top line between the AM or PM and the XX:XX (Time Still Remaining). In addition to the "P" that will show up from time to time as the user on-line pauses messages you may also notice a "G" or an "A". The "G" is for the fast garbage collect routine and the "A" indicates that the user has aborted a message. These can be useful if your board should ever lock up (an extremely RARE occurrence anymore). Take note and see if any of these three events was taking place when the mishap occurred.

Most of you are aware, by now, of the "TRACE" mode that can be toggled on by checking the right side of "Sys". The trace shows the exact line that is being executed in BASIC at all times, and is displayed in a "window" just to the right of the "R:" on the bottom left of your screen. There is also a character shown just to the right of the line number that indicates the exact command that is being executed on the line at the time. This character will frequently be shown as a reverse video character and is known as a "token". If you are having some trouble with your board and it is locking up or crashing you can use the "trace" to help isolate exactly WHERE it is that your problem is occurring.

Unless you are doing a lot of modification on your system you really don't need to keep the trace on.

A reminder that there is an IMAGE conference on Qlink scheduled for the first Thursday of each Month. The conferences start at 9:30 ET and are held in the Telecom

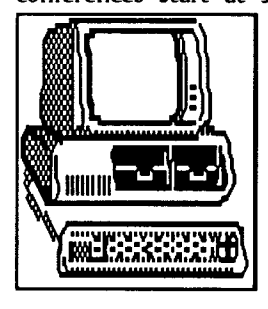

Conference room. Everyone is cordially invited to attend and find out what's going on with IMAGE. Don is the host and always has a lot of good information. Also, the Telecom Chat/Help room is manned seven days a week (9:00PM to 11:00PM ET M-F, 9:00PM to 1:00AM on Sat.) and there is an IMAGE or NISSA person in there on five of the days. The usual handles you will find

in there are "Al D 22" (aka NISSA Al D), "Doc Shade1", "Ctuna" (aka IMAGE Don), "Fred S" (yours truly), "Dr Moffett" (aka NISSA Muffy) or "Rezh" on the late shift on Saturday. One of us will be there every night with Monday and Friday nights being hosted by non-IMAGE types. A FINE place to meet and to get any questions answered.

A reminder. Support your local newsletter!! We welcome any articles and BBS Ads.

We encourage you to call some of the boards that have advertised in the newsletter. Make it worthwhile to advertise and let them know when you call that you saw their ad in "The Reflection". For those of you that have not seen the newsletter before we invite you to subscribe, and for our subscribers, we appreciate you and are grateful for your support.

#### **FOR YOUR INFORMATION**

Most Downloaded programs **The** from Port Commodore for the past thirty days have been:

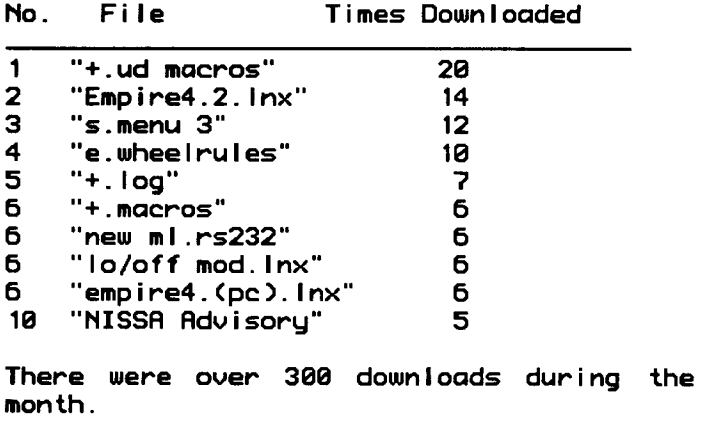

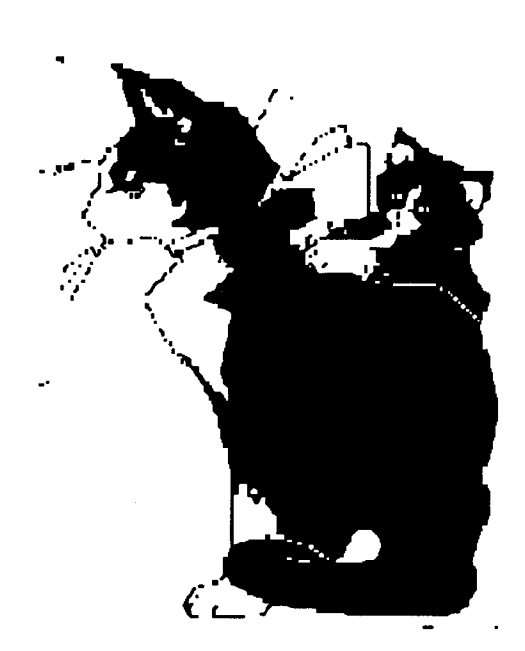

## The Enchanted **Forest** 215-825-1136

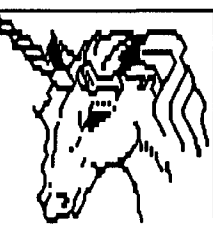

Leave the mundane world behind as you logon to the magic of The Enchanted Forest BBS. Home of Dr. Bob and The Enchantress, TEF features 2400 baud and the speed of the Lt. Kernal 20 mea hard drive. TEF runs New Image and is a registered NLSSA board.

### Sail into... **PORT COMMODORE**

When you're tired of calling boards that are too much the same, logon to a board where the Sysop really CARES about your call. Just dail 801-423-2734<br>any time, 300-2400 baud. He proudly

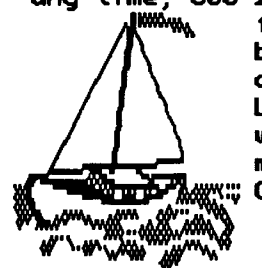

feature New Image to bring you the most advanced system available. Lt. Kernal, NISSA board with C/G, ANSI, RLE, message bases and more. Call today!

### Gearjammer's II

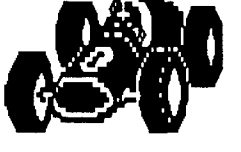

We present for your approval GEARJAMMER'S II BBS, a great place to stop in during your modeming travels. Running on New Image  $1.\overline{2}$ , we feature the quality you expect from a NISSA board. Check<br>in at 215-487-0463, 24 hours, 7 days a week, for file transfers, C/G movies, message bases, online games--every<br>"modern convenience" in one handy stop! Call today and make YOUR reservations!

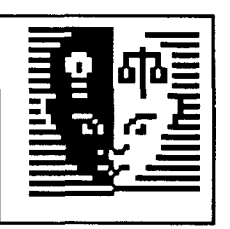

TEC-NET

80 megs of online storage -**New Image I.2 -**Home of the TEC-NET Plus

File Disk for New Image. 904-756-2700. Call now!

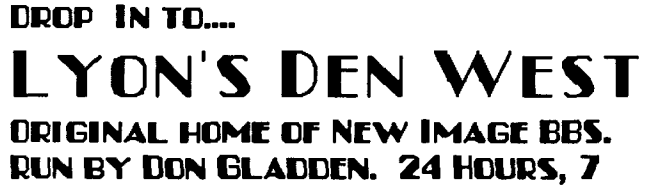

DAYS. SEE WHAT THE EXCITEMENT IS ALL ABOUT! SEE LYON'S DEN WEST! 714-526-2924 300-2400 BAUD

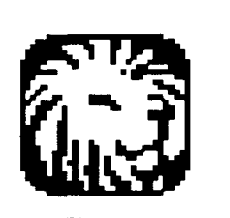

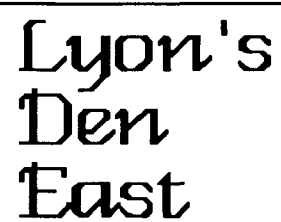

313-722-8589

Lyon's Den East – run on New Image 1.2. with all the great features you expect from New Image. Call today!

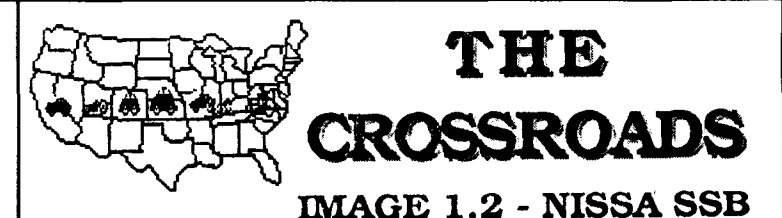

Image Support - Plus Files, Fixes, Mods, News, and More! ALWAYS SOMETHING NEW AT THE CROSSROADS! 300-2400 Baud

714-944-8665

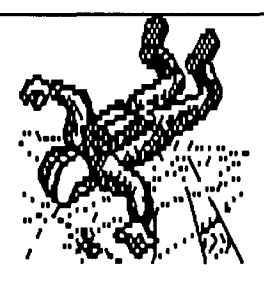

#### Registered Boards Current: 03/09/90

Number

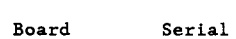

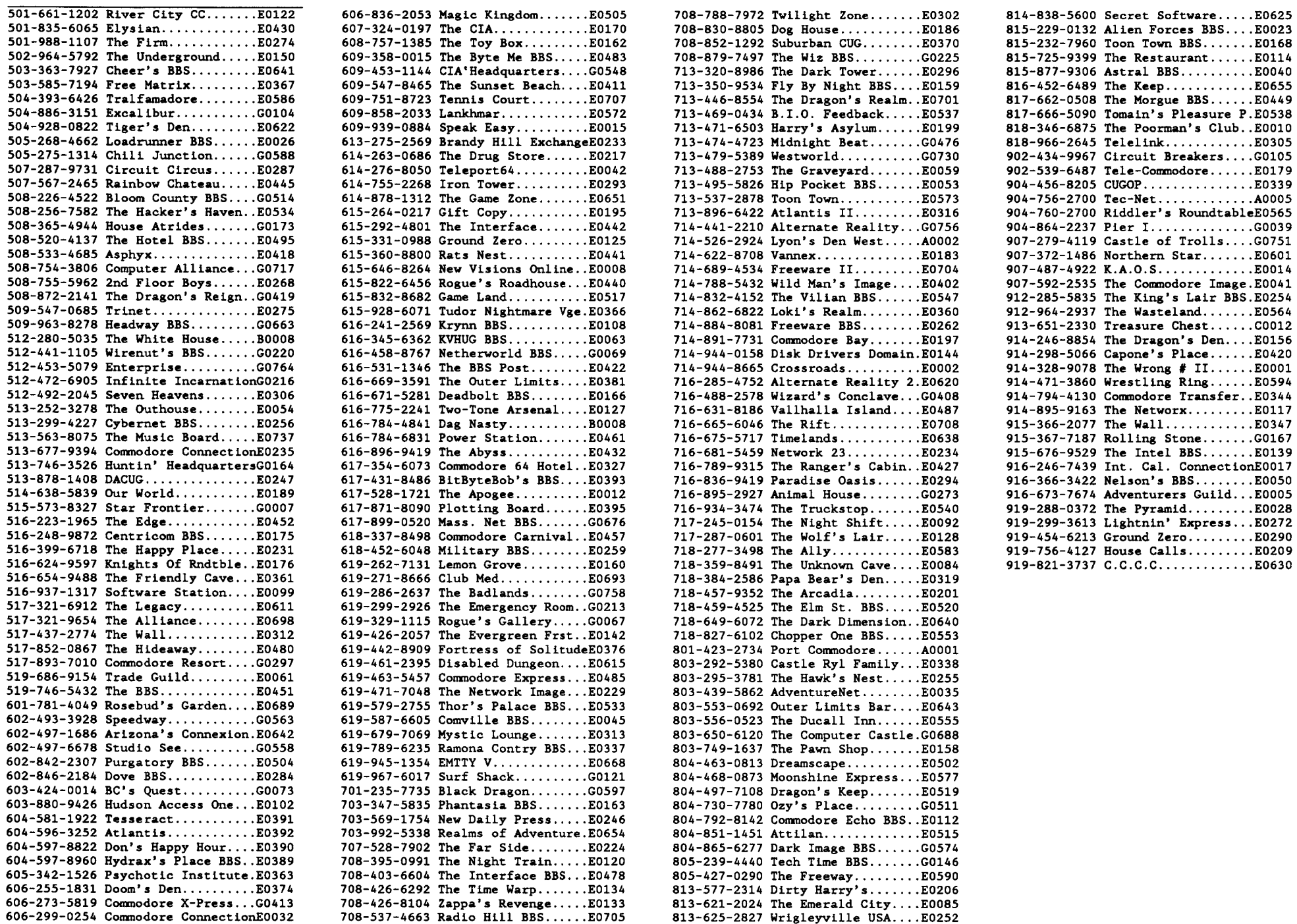

 $\chi^2$ 

 $\lambda$ 

## ORDER FORM

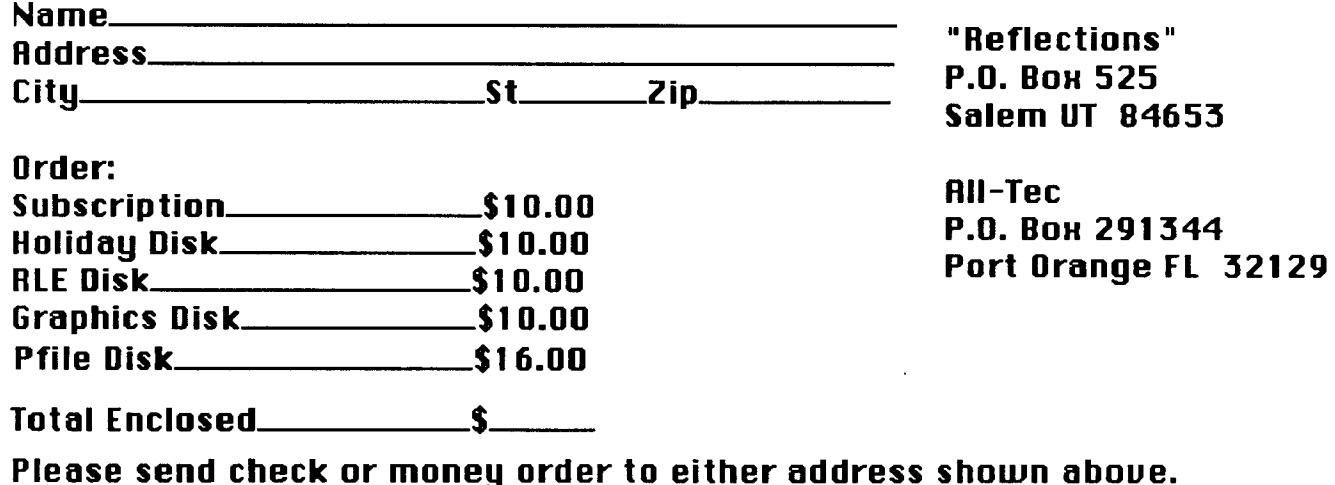

2HFEN N1 84023<br>b'0' BOX 232 **BEELECTIONS**